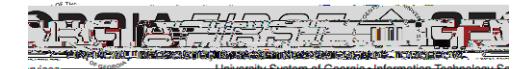

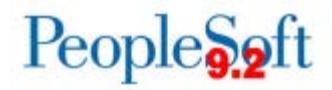

# Asset Management(AM) DeltaTraining for PSFIN v9.2 **ParticipantGuide**

Version1.0

GeorgiaFIRSFinancials

March 2015

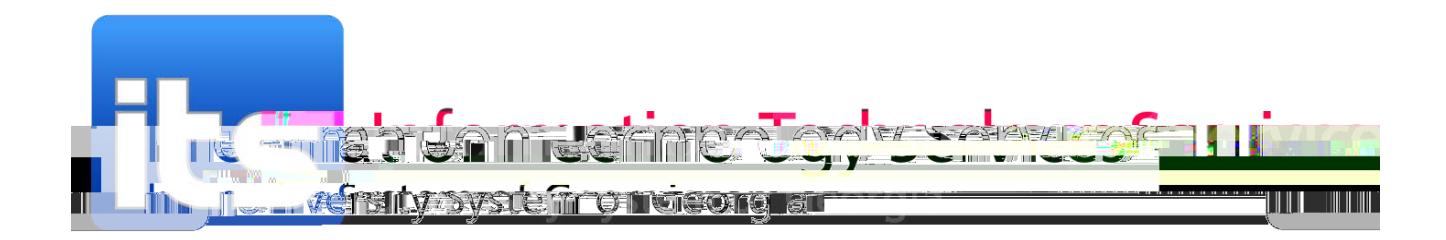

This page left blank to facilitate front/back printing.

# **Table of Contents**

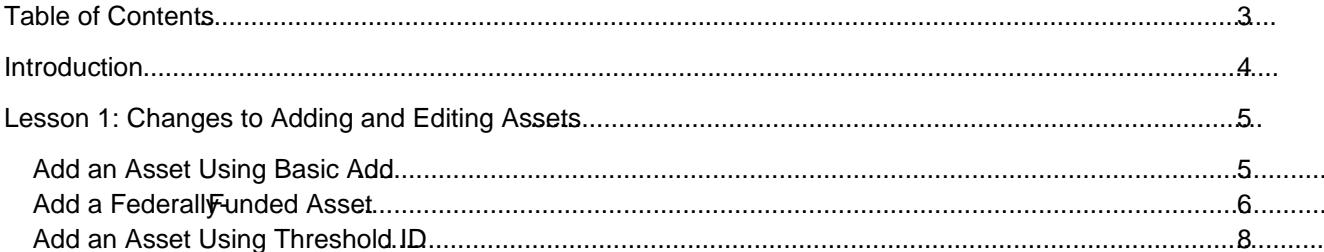

# Lesson 1: Changes to Adding and Editing Assets

There are some new features when adding and editing assets. In version 9.2, it is now easier to add an asset with multiple asset acquisition detail rows. In addition, you can now attach a file to an asset, enter warranty and license data to an asset, and define an asset's physical attributes of diting is now available in Asset Management. This feature allthessystem to recognize when certain Chartfields need to be used together and generates an error message if other values are used. This is designed to help prevent errors when extractind at a ACTUALS to send to the FDM.

Also in version 9.2, there is a new way to add fedefally ded assets, as well as adding an asset that is less than \$3,000 but needs to be tracked for inventory purposes. And finally, you can use Express Add to add anasset quickly using profiles to provide data for an asset.

#### Addan Asset Using Basic Add

These instructions include steps on how to add an asset with multiple Chartstrings, how to attach a file, how to enter basic warranty and license data, and how to

### Add an Asset Using Threshold ID

Use these steps to add an asset that has a cost of less than \$3,000 but still needs to be tracked for inventory purposes.

Express Add an Asset

#### Combination Editing

Chartfield Combination Edits check that the Chartfields you enter on a transaction meet the defined rules for Valid Chartfield Combinations. The following Combination Edits are in place for the Capital Ledger:

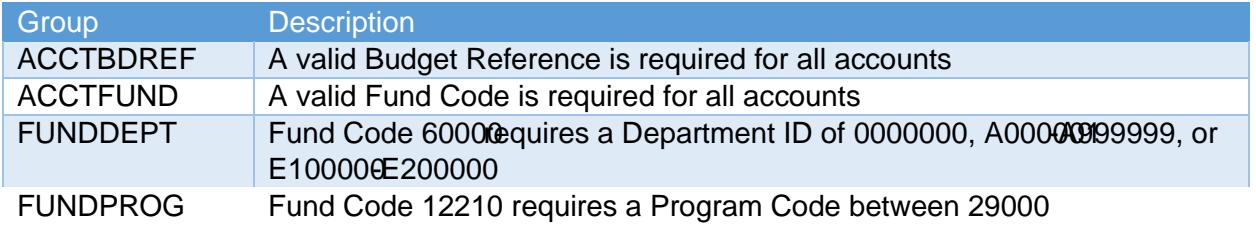

After clicking OK, the system takes you to the Combo Edit page that details which rule was violated. Refer to the chart above to learn details about the rule and determine how to correct your Chartfield entries.

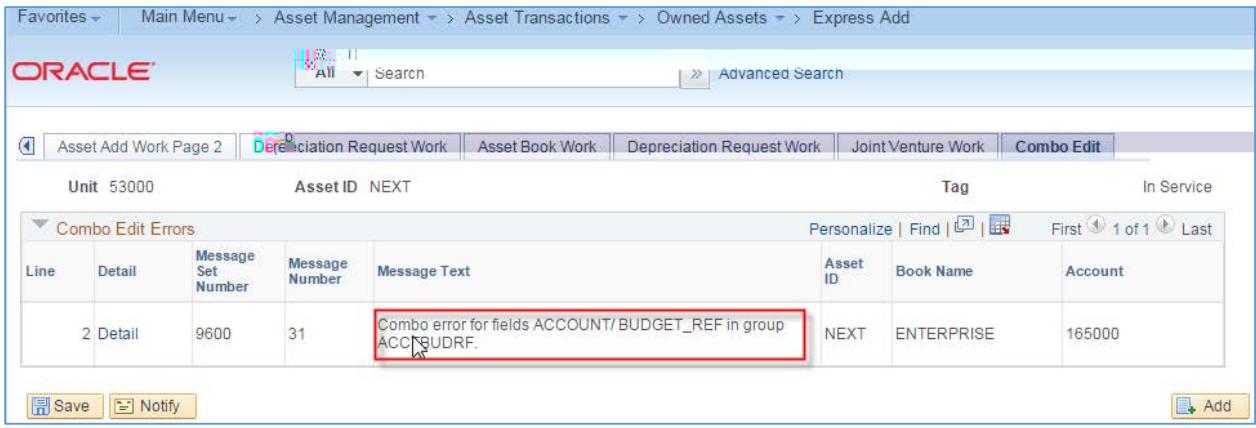

AM Delta Train

# **Lesson 3: Processing Missing Assets**

In PSFIN v9.2, Missing Assets are handled differently. Instead of using the Asset Status field to label an asset as missing, youill retire an asset when it is missing using the retirement code of "Missing." If your institution finds an asset within two years of being identified as missing, it can be reinstated. If it is not found within two years of being identified as missing the stitution can then reinstate it at that time and the reretire it using the proper disposal code. The method of retiring assets prevents the missing asset from depreciating during that missing perioding asset is found and reinstated, a prior period depreciation entry will be created to account for the missed depreciation during the missing time period.

Note: Only assets that are missing within that tween period should have a disposal code of "Missing."

#### Retire an Asset as Missing

- 1. Navigation: Asset Management Asset Transactions Asset Disposal Retire/Reinstate Asset
- 2. Enter or selecBusiness Unit
- 3. Enter the Asset ID
- 4. ClickSearch
- 5. In the Retire Asdrop down menu, select Missing
- 6. Click the Gobutton
- 7. In the Trans Date ield, enter the date that the asset was identified as missing
- 8. In the Acctg Dateield, enter a date in the current, open accounting period
- 9. Click Save

#### Reinstate a Missing Asset and **Retire It**

If an asset is missing for more than two years and your institution had previously retared Missing," then you should follow these procedures to reinstate it and then retire it under an appropriate retirement code.

1. Navigation: Asset Management

- 11. The Transaction Dat should be the original date the asset was identified as missing
- 12. The Accounting Dateshould be in a current, open period
- 13. ClickSave

- o Query provides a sum MBV by Profile ID
- x BOR\_AM\_CAP\_ACT\_RECON
	- o Description: Compares JRNL\_LN/LEDGER
	- o Query compares AM data between Journal and CAPITAL Ledger. User can create a pivot table to identify discrepancies.
- x BOR\_AM\_CAP\_DTL\_BQ
	- o Description: Det Trans in in AM Module
	- o Query is a listing of Asset Additions, Adjustments, and Retirements (data from Cost and Asset Acquisition Deta®bX9BQQR6\_0008\_(CGAY9H8(c())4QR)2De3|FLCD17Ec26ipT(nD)1]6\_0-MCC()IIPBAdBoo<7MaCAMD

- o Description: SVP AM Transaction Detail
- o Old v8.9 NameBOR\_SVP\_AM\_DTL
- o Query provides detail from AM for SVP items that should be charged to "7" accounts. This can be compared to data from the ACTUALS ledger provided in BOR\_AM\_SVP\_ACTUALS\_DTL.
- x BOR\_AM\_VCHR\_ACCTG\_LN\_BQ

o